## Содержание

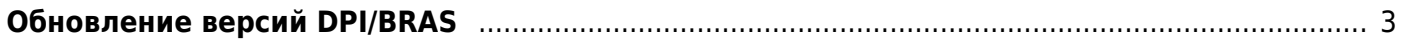

## <span id="page-2-0"></span>**Обновление версий DPI/BRAS**

Если у вас установлена версия CentOS 8.x, то выполните следующую команду:

yum update fastdpi

Если у вас установлена версия CentOS 6.x, то выполните следующую команду:

yum --disablerepo base,extras,updates update fastdpi

После обновления выполните рестарт dpi:

service fastdpi restart

и других зависимых процессов (pcrf/radius), но только если они реально используются и их конфигурация валидна

service fastpcrf restart service fdpi radius restart

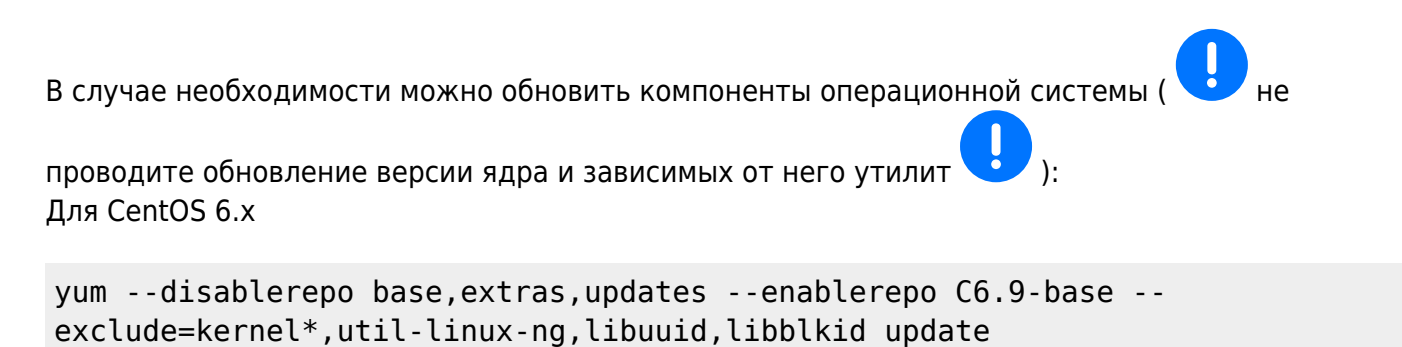

Для CentOS 8.x

yum update

## Для корректного хранения и отображения новых протоколов в модуле статистики и отчетов NFSEN необходимо провести его [обновление](https://wiki.vasexperts.ru/doku.php?id=dpi:dpi_components:nfsen:nfsen_update:start)

Время простоя сервиса (во время рестарта) составит 1-3 секунды [1\)](#page--1-0)

 Пользователям, эксплуатирующим dpi на виртуальных машинах, старых процессорах (2009 года выпуска) и старых процессорах AMD (до Rysen): выполните перед обновлением команду

touch /etc/dpi/noprioadj

и процесс dpi будет запускаться с обычным (не realtime) приоритетом, что существенно снизит

потребление системных (sys) ресурсов CPU, но немного увеличит latency на платформе

[1\)](#page--1-0)

на типовых конфигурациях